圖 鼺

RM-01: Dienstreisen Inland

RM-02: Dienstreisen innerhalb des pol. Bezirkes OHNE Nächtigung

RM-03: Auslandsdienstreise

RM-04: Schulveranstaltungen - Inland

RM-05: Schulveranstaltungen - Ausland

RM-06: Kostenersätze

RM-07: Reisekosten übernimmt BD

RM-08: Behandlung erfasster Reiseabrechnungen (kopieren, bearbeiten)

RM-09: Die Einrichtung eines Stellvertreters für Dienststellenleiter RM-10: Approbation von Reiseabrechnungen

# **EMPLOYEE SELF SERVICE ANI FITUNGEN**

**BILDUNGSDIREKTION FUER STEIERMARK** Klaus Kastl - Sabina Pirrer

## **Employee Self Service (ESS) – Reisemanagement** *Behandlung von Reiseabrechnungen / Reiseanträgen / Vorschüssen* **Filtern – Bearbeiten – Kopieren – Löschen – Simulationsabrechnung**

In diesem Dokument wird die Behandlung bereits erfasster Reiseabrechnungen dargestellt. Eine wichtige Vereinfachung stellt die Möglichkeit dar, **Reiseabrechnungen zu kopieren**, so dass lediglich eventuelle Änderungen zu erfassen sind, die Rahmendaten aber von einer bereits erfassten Reiseabrechnung übernommen werden können.

**Es können nur eigene Reisen kopiert werden.**

#### **Erfassen Sie Daten grundsätzlich NACH Abschluss der Dienstreise mit dem Menüpunkt "Reisekostenabrechnung"!**

Die Datenerfassung VOR Beginn der Dienstreise (nur mit dem Menüpunkt "Reiseantrag" möglich) ist für Mitarbeiter an Schulen nur dann notwendig, wenn ein *Reisekostenvorschuss* beantragt wird!

Nach einem "Antrag" ist jedenfalls nach erfolgter Reise die Abrechnung (mit "Reisekostenabrechnung") zu öffnen, die Daten zu vervollständigen und erneut an den Vorgesetzten zur Freigabe zu senden!

#### 1. **Start der Reisekostenabrechnung**

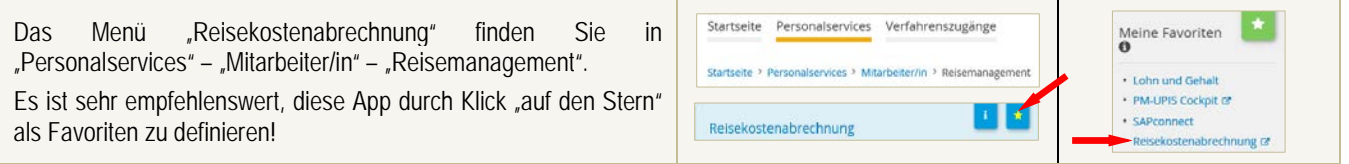

Es erscheint die letzte erfasste Abrechnung. *Die Anordnung ab Bildschirm (Anzahl der Spalten) ist abhängig von der gewählten Fenstergröße.*

#### **In diesem Dokument werden die Symbole unten in der Statusleiste detailliert dargestellt.**

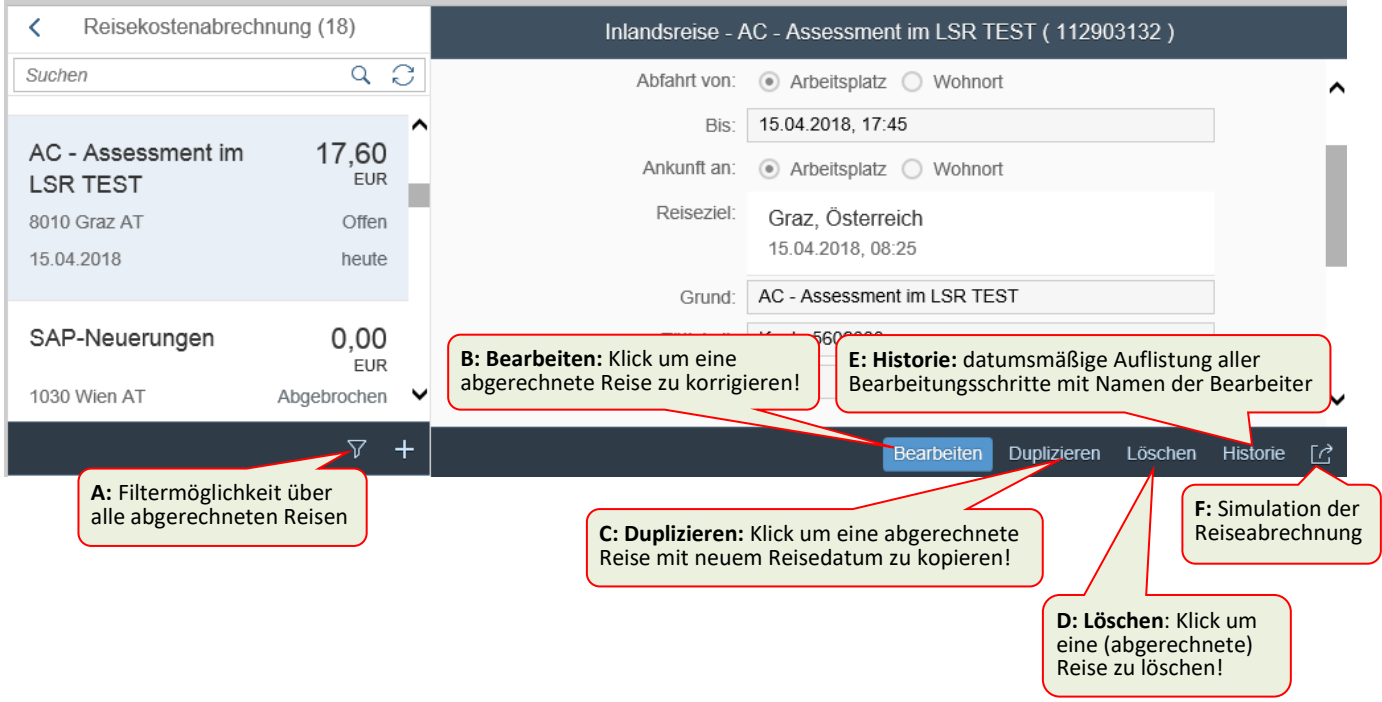

### 2. **Bearbeitungsmöglichkeiten**

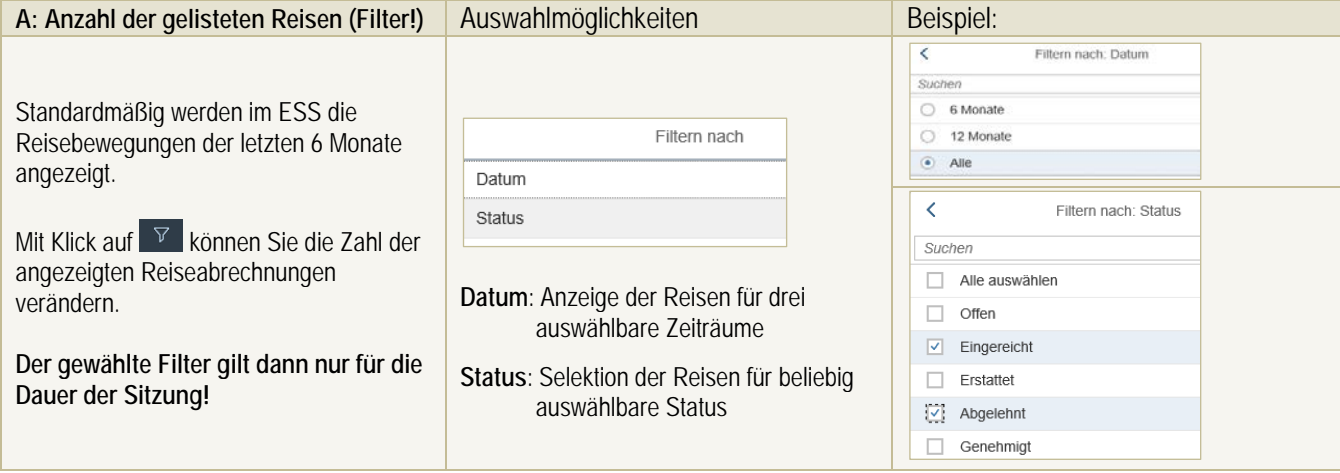

海洋

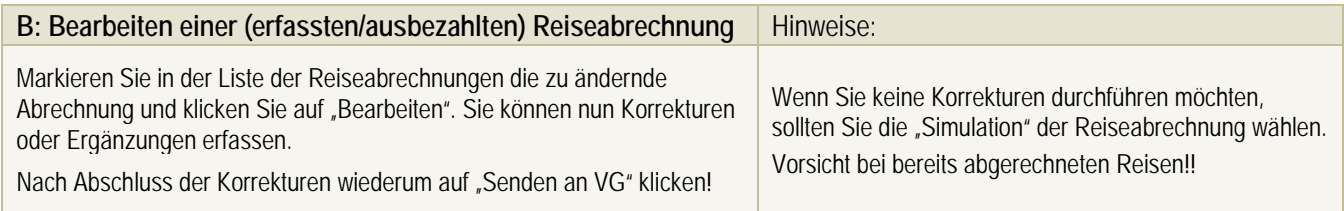

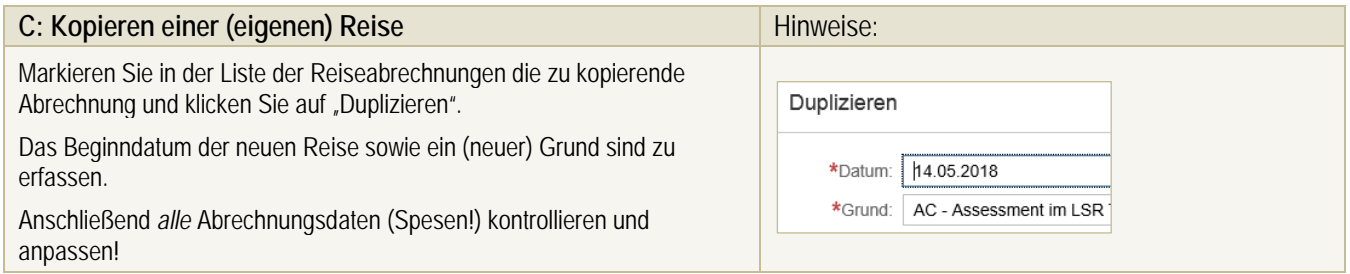

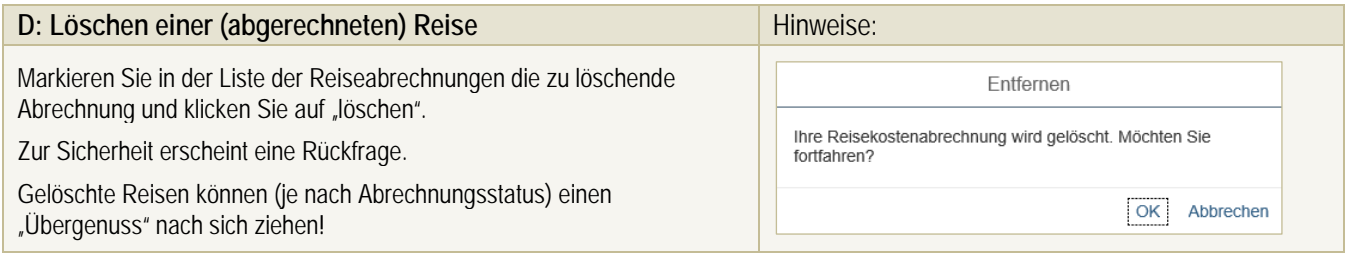

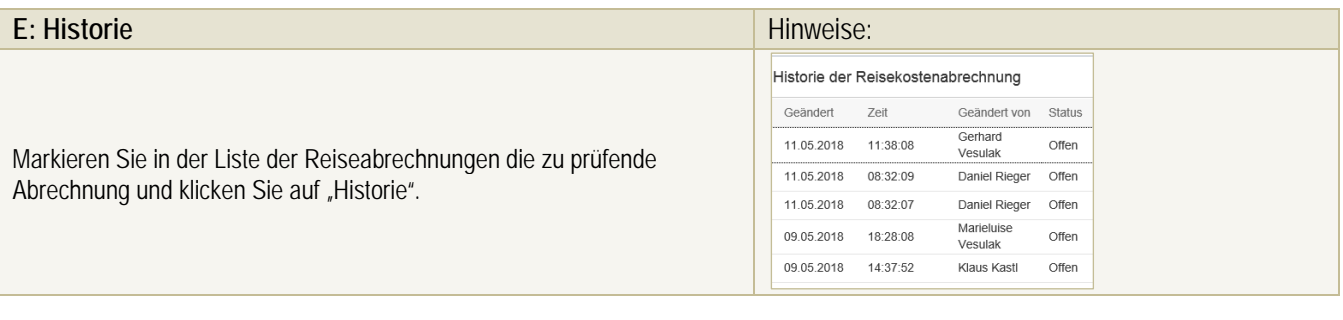

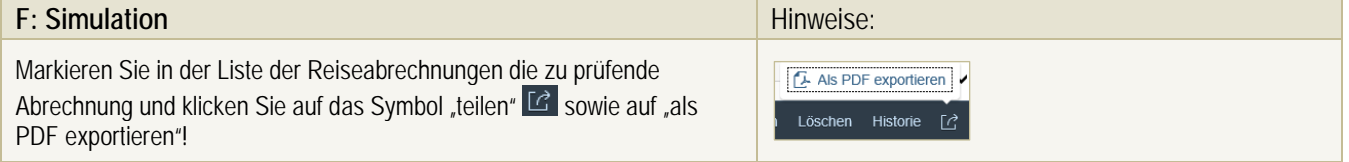

**SAP**